# **PROCEDURES D'AFFECTATION**

### **1. Connexion EDUCONNECT**

#### **Onglet affectation**

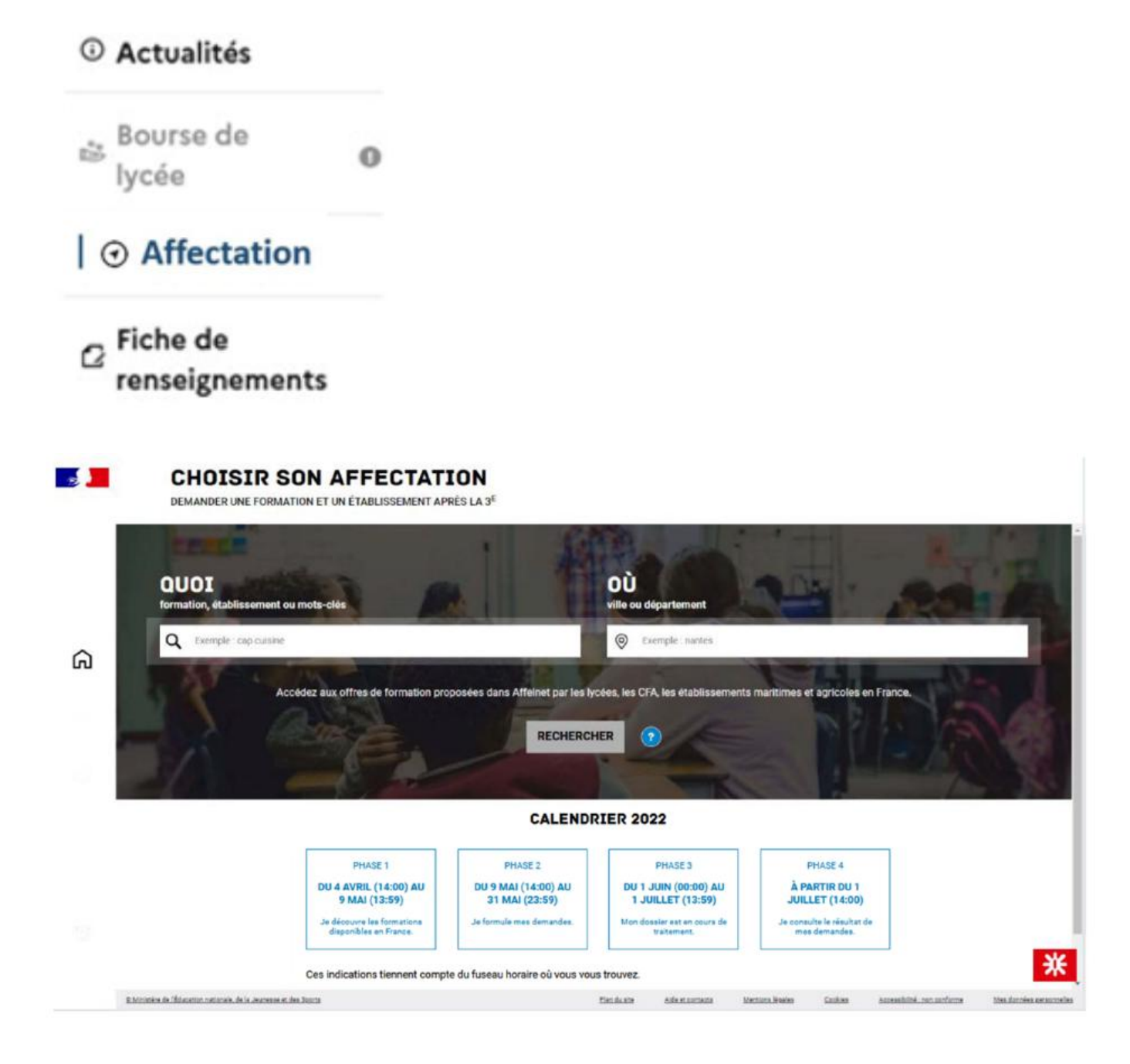

# **2. Recherche du voeu**

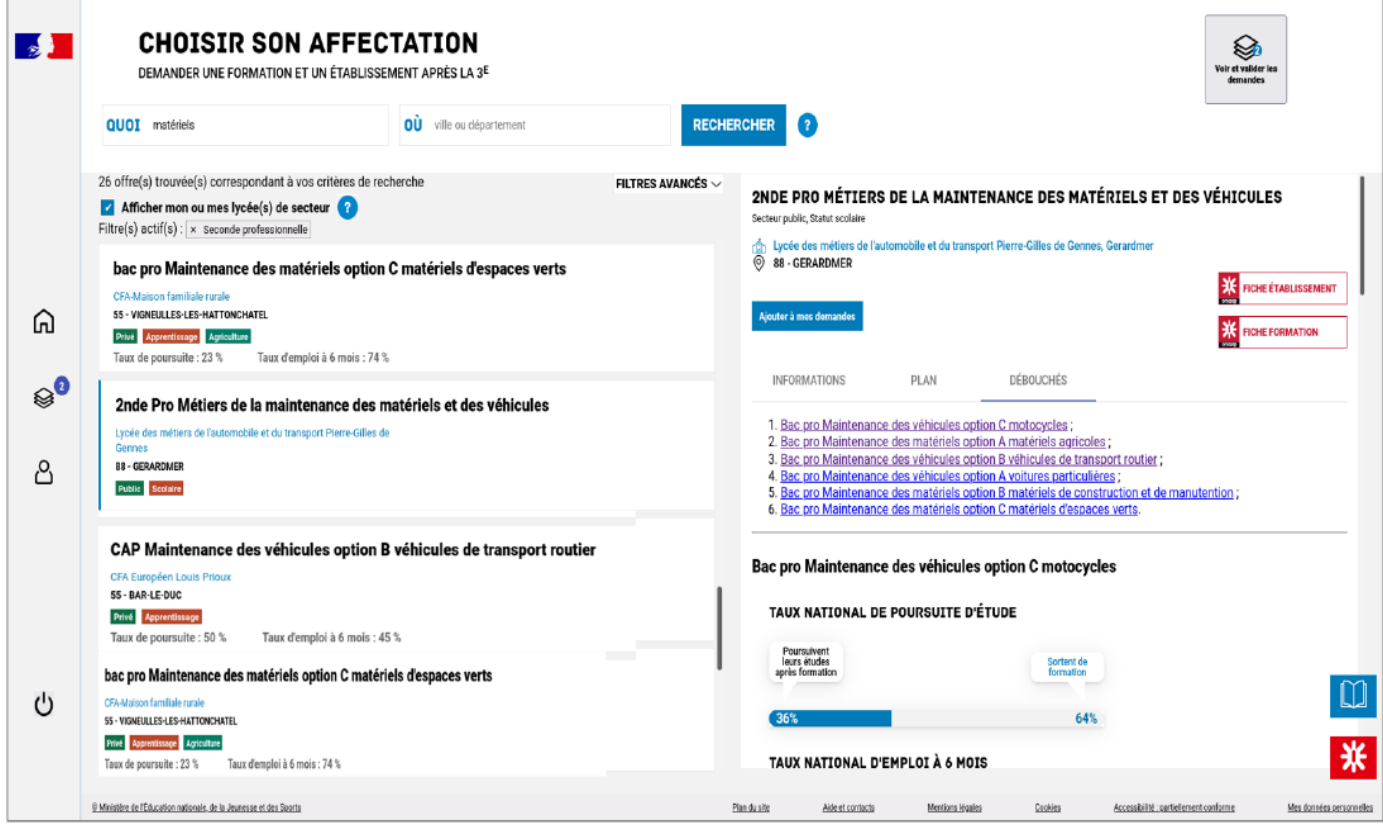

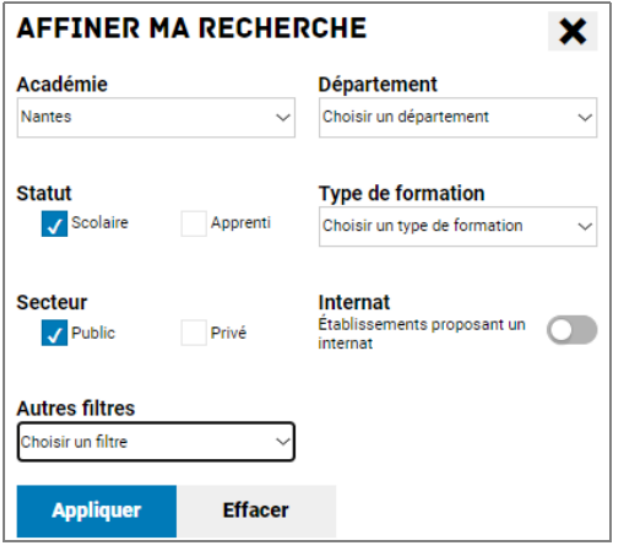

## **3. Ajouter à ses demandes**

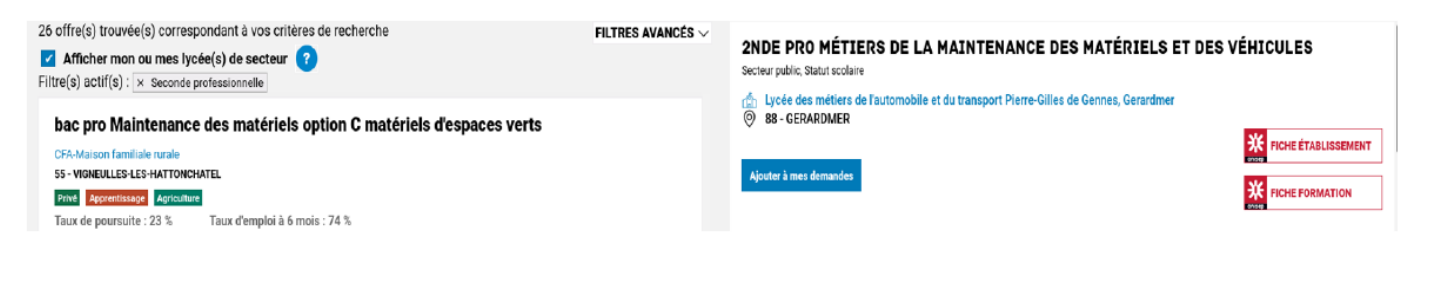

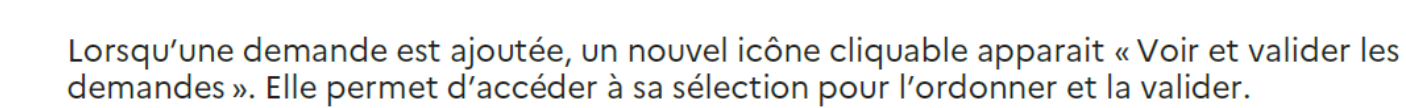

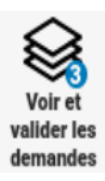

Ajouter à mes demandes

### **4. Ordonnancer ses demandes**

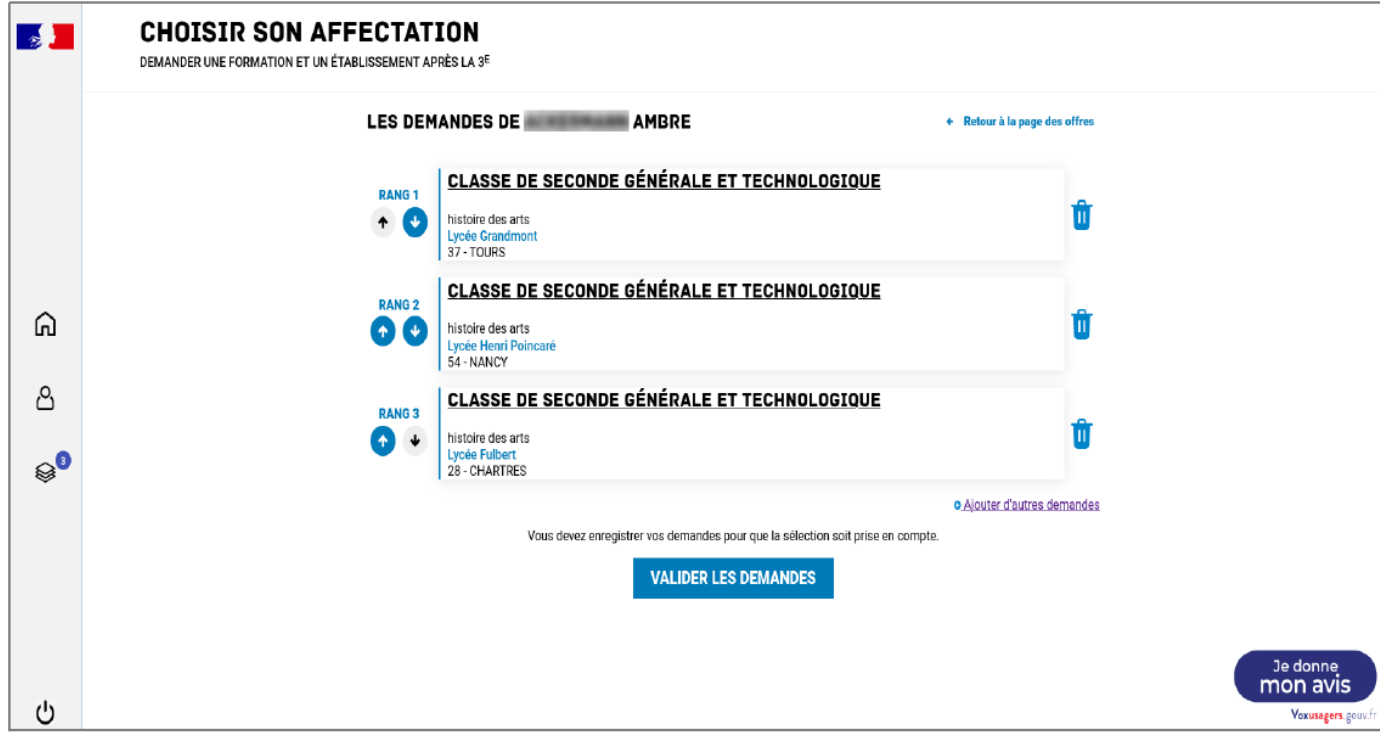

# **5. Valider**

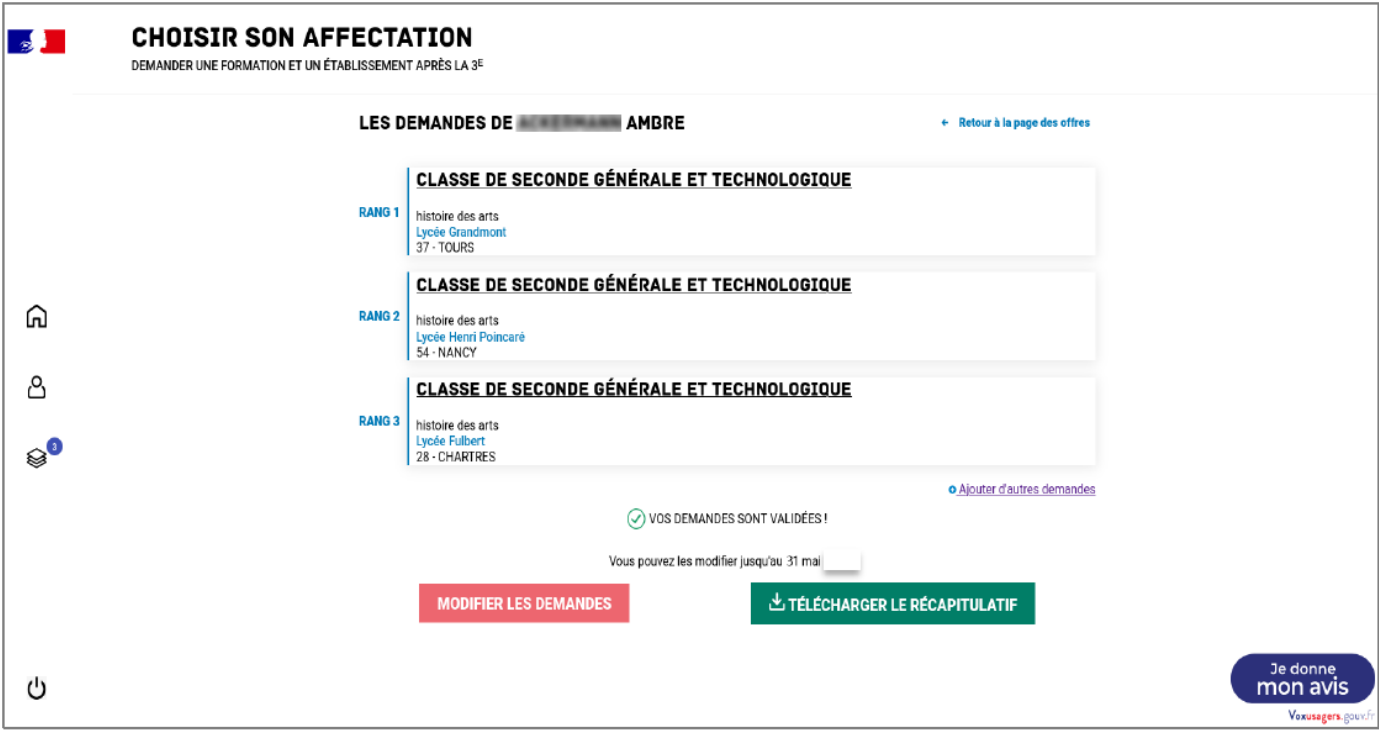

## 6. Courriel de confirmation

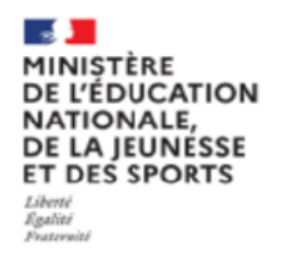

## **CHOISIR SON AFFECTATION**

DEMANDER UNE FORMATION ET UN ÉTABLISSEMENT APRÈS LA 3ÈME

La demande de poursuite d'étude de Fvohpvmaggecpkx VUGAKTTYPSJIMKX ELV-1 a bien été enregistrée le 15/0/2022 à 14:01 (UTC+1). Cette demande reste modifiable par RESP-1 ELV-1 jusqu'au 31/05/2022. La réponse sera consultable à partir du 01/07/2022 dans la rubrique « Je consulte les résultats de mes demandes ».

#### **Etat Civil**

VUGAKTTYPSJIMKX ELV-1 Fvohpvmaggecpkx

65 Njqchuzl Xkdvcvcrl 19578 WVMMZ

#### Responsable(s) au(x)quel(s) sera envoyée la notification

ELV-1 RESP-1 ELV-1 RESP-2

**Voeux** 

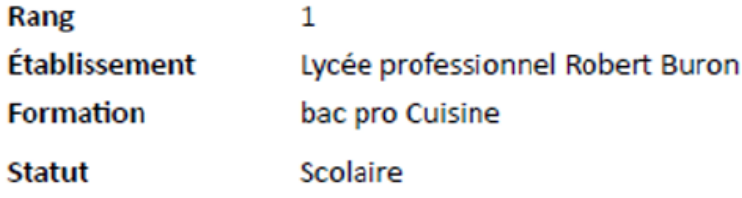

Modification encore possible en établissement suite au conseil de classe (si non compatible avec la décision d'orientation).

## **7. Consultation des résultats (après le 1/07/2022)**

À partir du 1er juillet 2022, les représentants de l'élève peuvent consulter et télécharger les<br>résultats des demandes formulées, y compris si elles portent sur plusieurs académies.

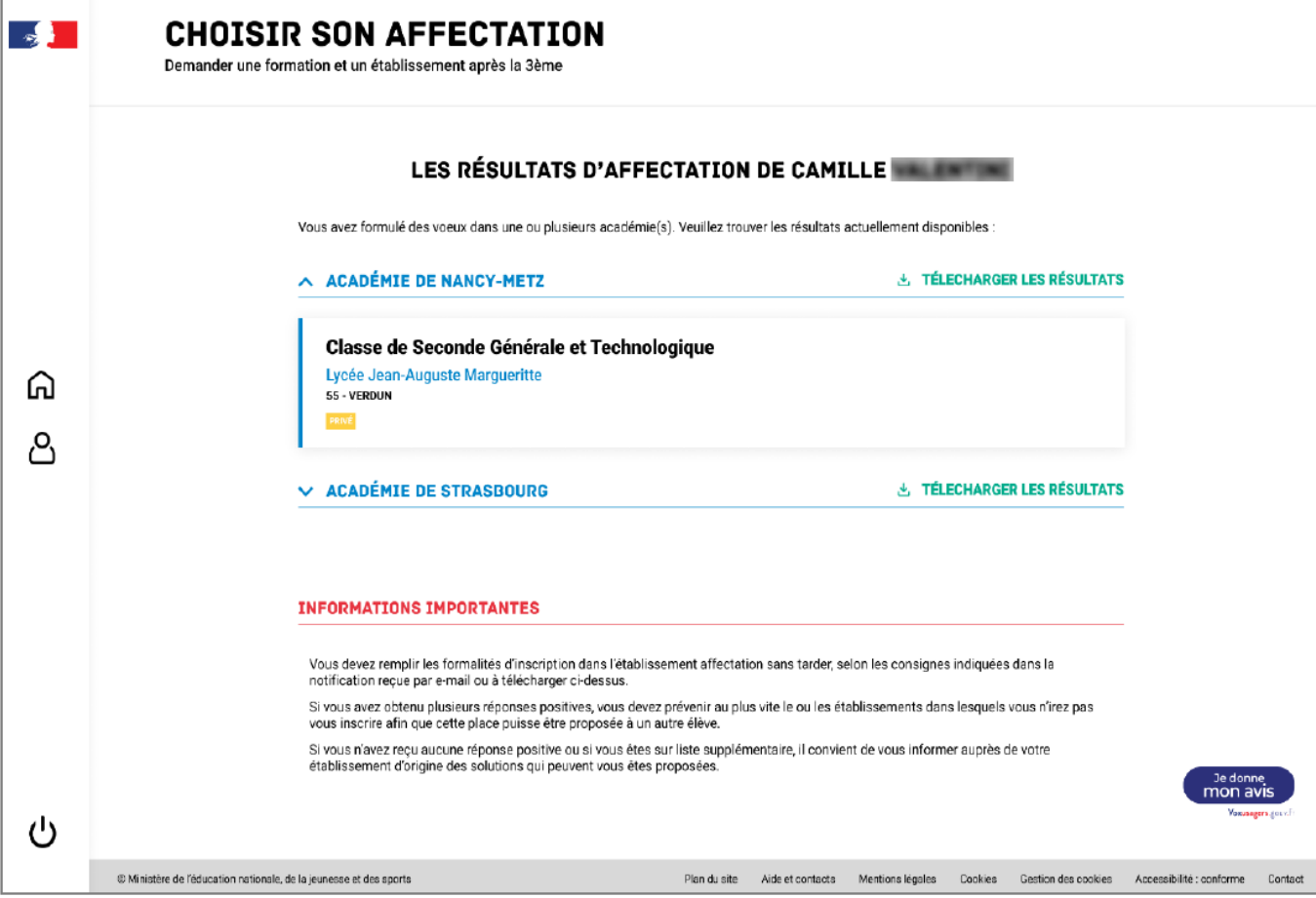